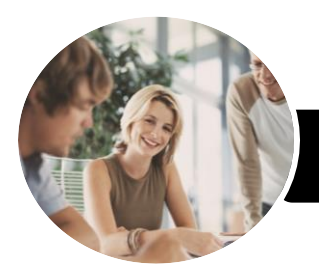

**INFOCUS COURSEWARE**

# Operate Database Applications

## Microsoft Access 2016

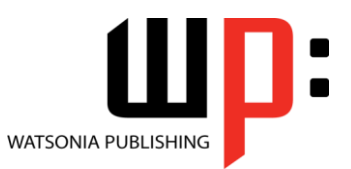

Product Code: INF987

ISBN: 978-1-925873-15-3

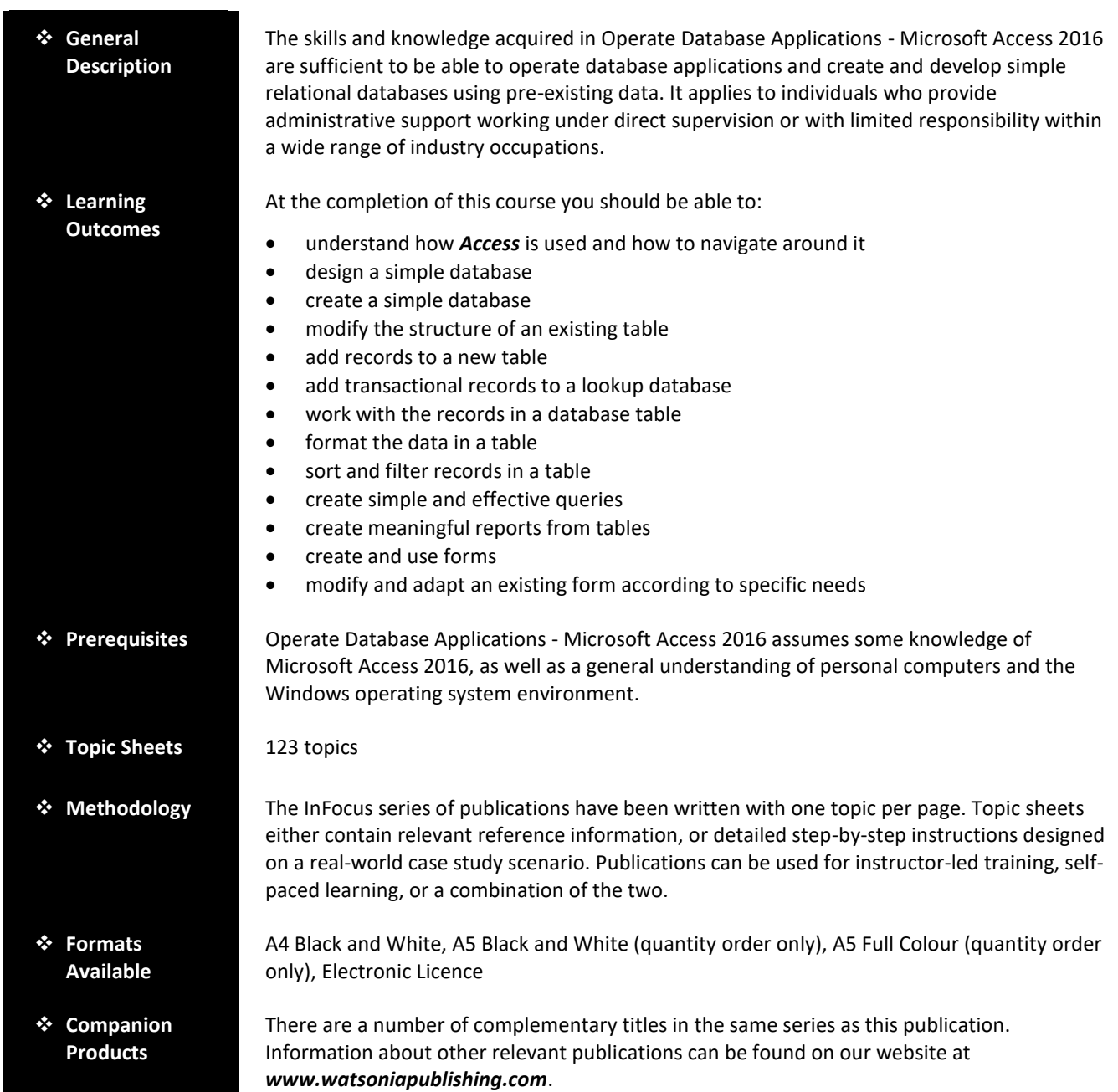

*This information sheet was produced on Friday, August 31, 2018 and was accurate at the time of printing. Watsonia Publishing reserves its right to alter the content of the above courseware without notice.*

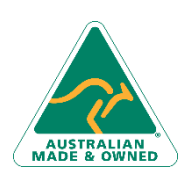

47 Greenaway Street Bulleen VIC 3105 Australia ABN 64 060 335 748

Phone: (+61) 3 9851 4000 Fax: (+61) 3 9851 4001 [info@watsoniapublishing.com](mailto:info@watsoniapublishing.com) [www.watsoniapublishing.com](http://www.watsoniapublishing.com/)

## Product Information

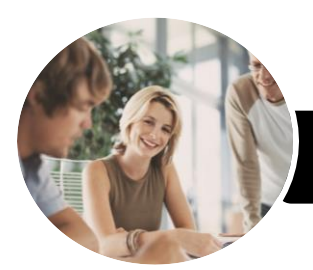

# Operate Database Applications

Microsoft Access 2016

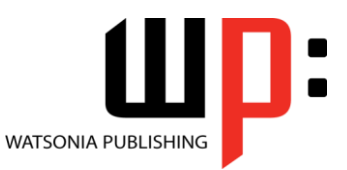

**INFOCUS COURSEWARE**

#### Product Code: INF987

#### ISBN: 978-1-925873-15-3

#### **Contents**

#### **Getting to Know Access 2016**

Understanding Microsoft Access 2016

Starting Access From the Desktop Understanding the Start Screen Creating a New Blank Database Understanding the Backstage View Opening an Existing Database File Understanding the Access 2016 Screen Using the Ribbon Working With the Navigation Pane Working With a Table Working With Other Database **Objects** Closing a Database File Exiting From Access 2016

**Designing a Simple Database**

Understanding How Access Stores Data Understanding Access 2016 Data Types Scoping Your New Database Identifying Table Problems Refining Table Structures Finalising the Design

#### **Creating a Simple Database**

Creating a New Database File Creating the Lookup Table Defining the Primary Key Saving and Closing a Table Creating the Transaction Table Understanding Lookup Table Relationships Connecting to a Lookup Table Viewing Table Relationships

#### **Modifying Table Structures**

Opening an Existing Table Adding Fields to an Existing Table Understanding Field Properties Changing Field Size Changing Field Names Changing Decimal Places Changing Date Formats Indexing Fields Deleting Fields From a Table

Copying a Table Within a Database Deleting a Table From a Database File

#### **Adding Records to a Table**

Typing Records in a Table Adding Records Using a Form Saving a Form Layout for Reuse Adding Records Using an Existing Form Adding Additional Records

Importing From Microsoft Excel

#### **Adding Transactional Records**

Typing Transactional Records Adding Transactional Records Using a Form Adding Additional Transactional Records Adding Records Using a Subdatasheet Removing a Subdatasheet Inserting a Subdatasheet

#### **Working With Records**

Table Navigation Navigating to a Specific Record Editing a Record Deleting Record Data Undoing a Change Deleting a Record Deleting Several Records Searching in a Table Searching in a Field Finding and Replacing Printing Records From a Table Compacting a Database

#### **Formatting Tables**

Changing Column Widths Formatting Cells in a Table Changing Fonts Moving Columns in a Table Freezing Columns in a Table Hiding Columns in a Table Unhiding Columns

#### **Sorting and Filtering**

Simple Sorting Sorting on Several Fields

Phone: (+61) 3 9851 4000 Fax: (+61) 3 9851 4001 [info@watsoniapublishing.com](mailto:info@watsoniapublishing.com) [www.watsoniapublishing.com](http://www.watsoniapublishing.com/)

Simple Filtering Working With Filters Filtering Between Dates

#### **Creating Queries**

Understanding Queries Creating a Query Design Working With a Query Changing a Query Design Applying Record Criteria Clearing Selection Criteria Saving a Query Running Queries From the Navigation Pane Deleting a Query Creating Additional Queries

#### **Creating and Using Reports**

Understanding Reporting in Access Creating a Basic Report Working With Existing Reports Previewing and Printing a Report Changing the Report Layout Modifying the Report Content Using the Report Wizard Creating a Grouped Report Creating a Statistical Report Working With Grouped Reports

#### **Creating and Using Forms**

Understanding Forms Creating a Basic Form Creating a Split Form Binding a Form to a Query Using the Form Wizard Working With Existing Forms Editing Records in a Form Deleting Records Through a Form Deleting an Unwanted Form

#### **Modifying Forms**

Understanding Form Design and Layout Switching Between Form Views Selecting Form Objects Working With a Control Stack Changing Control Widths Moving Controls on a Form Aligning Controls

### Product Information

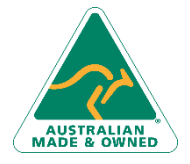

47 Greenaway Street Bulleen VIC 3105 Australia ABN 64 060 335 748